# LightDB数据库运维手册

## **1 前言**

本文档为恒生电子企业级数据库LightDB日常运维手册,主要介绍日常运维常用操作的指南。

## **2 LightDB单机**

#### **2.1 GUI安装界面为什么弹不出来?是否支持命令行安装模式?**

GUI安装界面弹不出来,一般来说有两种原因:

- Linux系统未安装GUI程序所需的依赖包
- Linux系统未正确设置DISPLAY环境变量,或者Windows未正确运行Xmanager Passive

如果无法满足上述条件,可以使用命令行安装模式,LightDB支持命令行安装模式,且与GUI安 装相比仅在安装向导上有所差异,其余并无不同。

#### **2.2 查看LightDB安装目录、实例目录、归档目录**

```
ls $LTHOME # 查看安装目录
ls $LTDATA # 查看实例目录
ls $LTHOME/archive # 查看归档目录
```
### **2.3 LightDB包含哪些日志?**

数据库日志,位于\$LTDATA/log目录中。

ltcluster日志,位于 \$LTHOME/etc/ltcluster/ 下,仅高可用版本有。

keepalived日志,位于 /var/log/ 下,并且在

\$LTHOME/etc/keepalived/keepalived lightdb.log 有keepalived检测lightdb的心跳日志, 仅高可用版本需启用keepalived。

#### **2.4 查看数据库最新日志**

LightDB数据库日志路径为 \$LTDATA/log/ ,日志文件命名格式为 lightdb-yyyy-mmdd\_hhmmss.log,可以此找到最新的日志文件,然后用 tail 命令循环查看指定行数的最新日志 内容,如下图所示。

tail -fn 10 lightdb-yyyy-mm-dd\_hhmmss.log

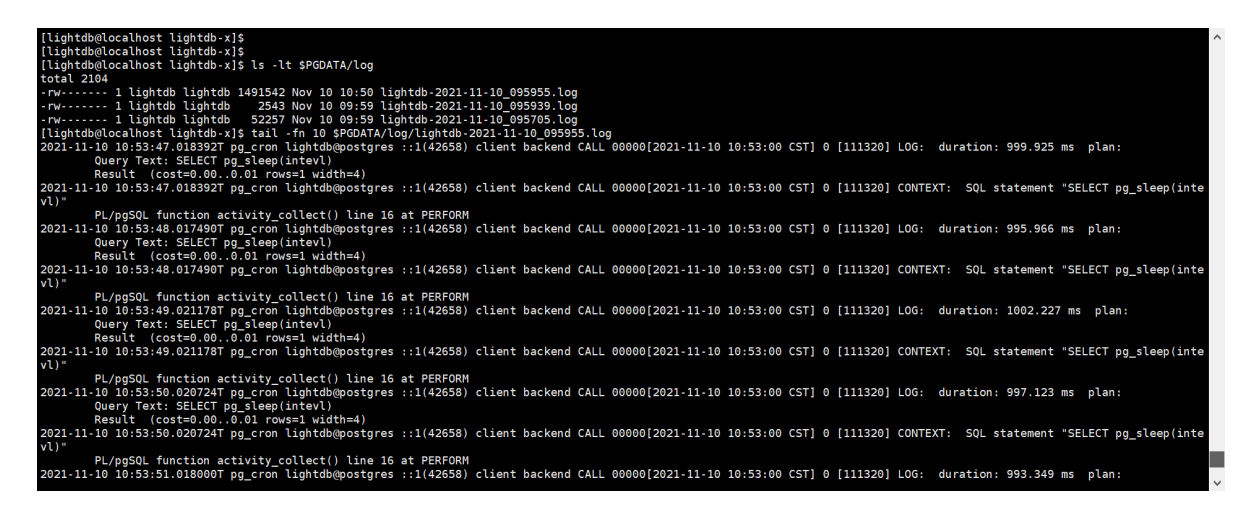

## **2.5 查看数据库日志中的错误信息**

LightDB日志中的错误信息包含 ERROR 或 FATAL 标签, 可以此为关键词从日志文件中过滤错误 行。

# 单次查看当前错误日志 cat lightdb-yyyy-mm-dd\_hhmmss.log | grep -E 'ERROR|FATAL' # 实时监控最新错误日志 tail -fn 10 lightdb-yyyy-mm-dd\_hhmmss.log | grep -E 'ERROR|FATAL'

## **2.6 查看是否开启了慢日志,开启与关闭慢日志**

在LightDB中慢日志配置参数有两处:数据库自身和auto\_explain插件,使用 show 可以查看这两 个参数。

```
show log_min_duration_statement; -- 数据库慢日志, 默认值-1
show auto_explain.log_min_duration; -- auto_explain慢日志, 默认值100ms
```
数据库慢日志仅记录SQL, auto explain慢日志同时记录SQL和执行计划, 二者参数值的含义完 全相同:

- -1表示关闭慢日志
- 0表示启用慢日志,且记录所有SQL
- 大于0(如100ms、1s)表示启用慢日志,且仅记录 elapsed time 大于等于该时间的SQL

在LightDB中, log min duration statement 默认值为-1,

auto\_explain.log\_min\_duration 默认值为100ms(前提是auto\_explain已启用,默认不启 用), 若在 lightdb.conf 中修改了这两个参数, 不用重启数据库, 仅需 reload 重新加载即可 生效。

lt ctl -D \$LTDATA reload

如果希望启用auto\_explain,则需要修改 lightdb.conf 中的 shared\_preload\_libraries, 在 其中添加auto\_explain,然后重启数据库。**对于LightDB单机版,可以直接执行** lt\_ctl **-**D \$LTDATA restart **即可,但如果安装的是LightDB高可用或分布式,则务必按高可用和分布式 的停止与启动步骤进行操作。**

## **2.7 查看锁表、阻塞者、阻塞者正在执行的SQL**

该语句可以查出当前数据库中的所有锁,注意是当前数据库,不是整个实例。虽然pg\_locks本身 是实例级的,但是pg\_class是数据库级的,所以关联之后,其他数据库的锁会查询不到。

```
-- 查询当前数据库中的所有锁
SELECT d.datname, c.relname, c.reltype, a.*
FROM pg_catalog.pg_locks a, pg_catalog.pg_database d, pg_catalog.pg_class c
WHERE d.oid = a.database AND c.oid = a.relation;
```
对于长时间的锁监控,可以查看LightDB数据库日志,里面记录了阻塞者的PID,如图中红圈所 示,顺着PID向前查找蓝圈位置值(这个值代表当前日志行对应的进程ID)等于PID的日志行,就 可以找到阻塞者正在执行的SQL。

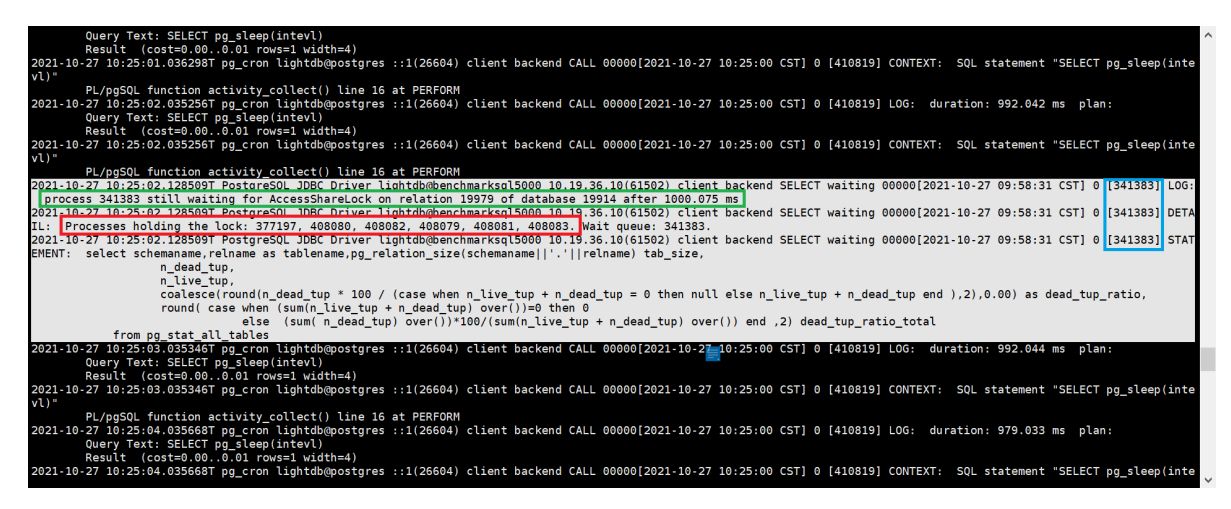

## **2.8 查看当前正在执行的SQL是否被阻塞了**

可以查看LightDB数据库日志,看是否有 "process pid still waiting for xxxLock ......" 的字样, 如果有的话, 顺着pid在上下文查找, 就可以找到process pid对应的SQL。

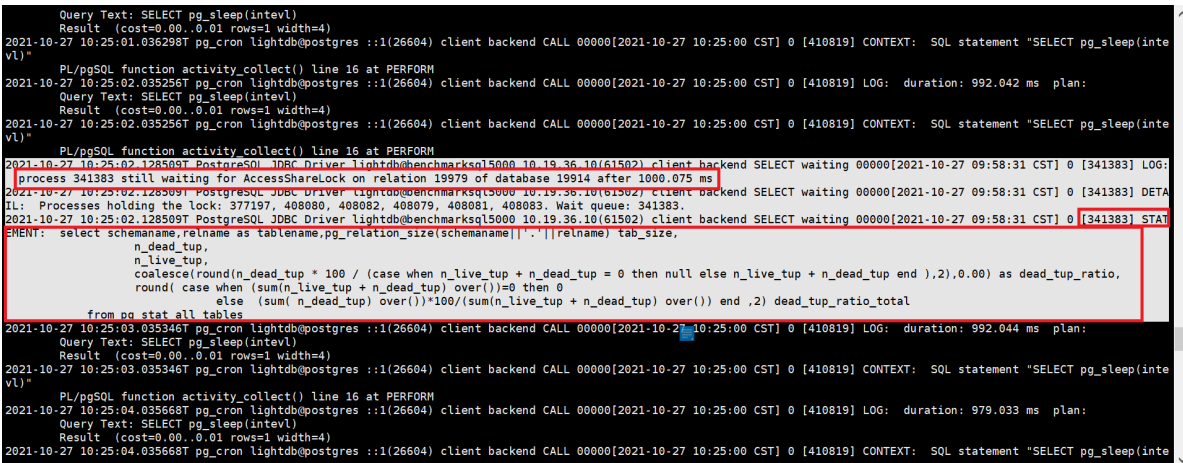

## **2.9 查看安装了哪些extension**

查看所有可用的extension

select \* from pg\_available\_extensions;

查看当前启用的extension

#### **2.10 查看按大小排序的前20张表**

```
-- 查出按大小(table_size + index_size)排序的前20张表, 并分离table_size和
index_size
SELECT
   table_name,
   pg_size_pretty(table_size) AS table_size,
   pg_size_pretty(index_size) AS index_size,
   pg_size_pretty(total_size) AS total_size
FROM (
   SELECT
       table_name,
       pg_table_size(table_name) AS table_size,
       pg_indexes_size(table_name) AS index_size,
       pg_total_relation_size(table_name) AS total_size
   FROM (
       SELECT table_schema || '.' || table_name AS table_name
       FROM information_schema.tables
   ) AS all_tables
   ORDER BY total_size DESC
) AS pretty_sizes
LIMIT 20;
```
#### **2.11 查看LightDB当前的整体负载**

查看LightDB当前整体负载,可以简单地使用top命令查看CPU利用率、内存使用情况、IO等指标 信息,也可以使用LightDB EM来实时监控LightDB与服务器主机的各项指标。

#### **2.12 查看LightDB的生效配置,修改会话配置、全局配置**

可以用show语句查看LightDB当前的生效配置,show语句有以下几种用法:

SHOW name; -- 查看指定的para配置参数 SHOW ALL; -- 查看所有配置参数 SHOW name%: -- 查看前缀为name的配置参数 SHOW %name: -- 查看后缀为name的配置参数 SHOW %name%; -- 查看名字中间包含name的配置参数

修改配置参数有两种级别:会话级和全局级。

```
-- 会话级修改,并非所有参数都支持会话级修改
SET [ SESSION | LOCAL ] configuration_parameter { TO | = } { value |
'value' | DEFAULT };
-- 全局修改有两种方法: 一是修改postgresql.conf, 二是使用下面的SQL语句, 然后按要
求reload或restart生效
ALTER SYSTEM SET configuration_parameter { TO | = \} { value | 'value' |
DEFAULT };
```
## **2.13 什么是vacuum?为什么要执行vacuum?怎么确定vacuum是否成 功?**

vacuum用于清理数据库表中的dead tuples,因为LightDB MVCC不使用undo日志,而是将 update、delete修改或删除前的记录保留在表中,并打上一个标记,对于update还会插入一条 更新后的新纪录,带有这种标记的tuple叫做dead tuple,也就是死元组。

当执行过checkpoint之后,之前的死元组就没有用了,vacuum就是用来清除这些无用的死元组 的,如果长时间不进行vacuum,表中的死元组就会堆积的越来越多,导致表膨胀。

vacuum语句基本用法有两种,一种是直接执行vacuum,另一种是vcuum tablename,前者对 当前database中的所有表进行清理,后者仅对指定的表进行清理,执行成功时,客户端会返回一 行VACUUM信息。

## **2.14 查看最近的检查点执行时间**

lt\_controldata \$LTDATA | grep "Time of latest checkpoint:"

## **2.15 怎么查看checkpoint执行频率?怎么查看auto vacuum频率?**

```
show checkpoint_timeout; -- 查看checkpoint频率
show autovacuum_naptime; -- 查看autovacuum频率
```
## 2.16 It wal目录过大, 怎么确定是否可以删除? 如何删除?

先使用 It\_controldata 获得 Latest checkpoint's REDO WAL file, 如下所示。

lt\_controldata \$LTDATA | grep "Latest checkpoint's REDO WAL file:"

[lightdb@localhost ~]\$ lt\_controldata \$PGDATA | grep "Latest checkpoint's REDO WAL file:" 000000010000000000000002 file: [lightdb@localhost ~1\$

Latest checkpoint's REDO WAL file之前的WAL文件 (包括已归档和未归档) 都可以删除.

lt\_archivecleanup -d \$LTDATA/lt\_wal last\_checkpoint\_redo\_wal\_file # 删除 未归档的WAL文件 lt\_archivecleanup -d \$LTHOME/archive last\_checkpoint\_redo\_wal\_file # 删除 已归档的WAL文件

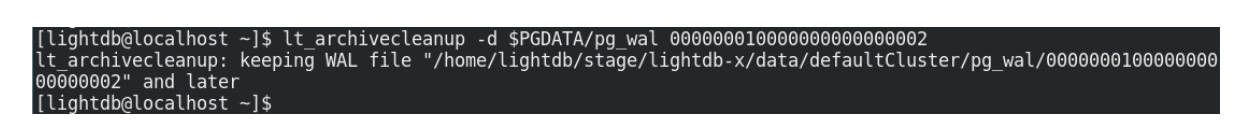

## **2.17 查看LightDB启动时间**

select \* from pg\_postmaster\_start\_time();

## **2.18 查看当前事务号**

select \* from pg\_current\_xact\_id();

## **2.19 查看LightDB实例概要信息**

<https://www.hs.net/lightdb/docs/html/functions-info.html>

```
pg_control_checkpoint(), pg_control_init(), pg_control_system(),
pg_control_recovery()
```
## **2.20 复制管理功能**

<https://www.hs.net/lightdb/docs/html/functions-admin.html#FUNCTIONS-ADMIN-BACKUP>

## **2.21 其他管理功能函数**

<https://www.hs.net/lightdb/docs/html/functions-admin.html>

## **2.22 高可用归档清理**

高可用归档清理通过配置 lightdb\_archive\_dir (归档目录) 和

lightdb\_archive\_retention\_size (归档目录中Latest checkpoint's REDO WAL file 之前的 文件保留数,建议配置为10以上,具体根据磁盘空间和主备间延迟配置,尽可能大)使用。

如: Latest checkpoint's REDO WAL file 为000000010000001000000049, lightdb\_archive\_retention\_size配为10,则清理小于 000000010000000100000039 的wal文件。

## **2.23 日志清理**

日志清理通过配置 lightdb\_log\_retention\_age 来清理,单位为分钟(可配置为3d,内部会转 为分钟)。

如:配置 lightdb\_log\_retention\_age=7d ,则只保留7天的日志,在切换新文件时清理旧文 件, 根据文件的最新更新时间来清理。

## **2.24 WAL文件缺失或被误删**

如果不小心删除了wal文件,可通过 pg\_resetwal -f PGDATA 重新初始化wal文件,但是会丢失 事务日志以及数据不一致,因为可能有full checkpoint之前的数据丢失,极端情况下某些数据块 丢失。

具体丢多少数据,可以通过lt\_controldata输出中的latest checkpoint:

```
[lightdb@hs-10-20-30-199 bin]$ lt_controldata | grep -i checkpoint
Latest checkpoint location: D4/78EFF8E8
Latest checkpoint's REDO location: D4/78DE1390
Latest checkpoint's REDO WAL file: 00000001000000D400000003
Latest checkpoint's TimeLineID: 1
Latest checkpoint's PrevTimeLineID: 1
Latest checkpoint's full_page_writes: on
Latest checkpoint's NextXID: 0:50116967
Latest checkpoint's NextOID: 57309
Latest checkpoint's NextMultiXactId: 783
Latest checkpoint's NextMultiOffset: 1565
Latest checkpoint's oldestXID: 482
Latest checkpoint's oldestXID's DB: 1
Latest checkpoint's oldestActiveXID: 50116967
Latest checkpoint's oldestMultiXid: 1
Latest checkpoint's oldestMulti's DB: 1
Latest checkpoint's oldestCommitTsXid:0
Latest checkpoint's newestCommitTsXid:0
Time of latest checkpoint: Mon 04 Jul 2022 08:35:03 PM CST
```
#### **3 LightDB高可用**

#### **3.1 查看LightDB是否高可用、集群信息、主从节点**

如果是单机版,则没有ltcluster库,可使用命令 ltsql ltcluster 尝试连接 ltcluster 库来确 认,预期提示数据库不存在。单机版也不会有 \$LTHOME/etc/ltcluster/ltcluster.conf 这个 配置文件。

如果是高可用部署,使用主节点或从节点运行下面的命令查看集群节点信息:

ltcluster -f \$LTHOME/etc/ltcluster/ltcluster.conf cluster show

示例结果:

```
ID | Name | Role | Status | Upstream | Location | Priority |
Timeline | Connection string
----+---------+---------+-----------+----------+----------+----------+-----
-----+-----------------------------------
 1 | node199 | primary | * running | | default | 100 | 1 |
host=node199 port=5432 user=ltcluster dbname=ltcluster connect_timeout=2
2 | node193 | standby | running | node199 | default | 100 | 1 |
host=node199 port=5432 user=ltcluster dbname=ltcluster connect_timeout=2
```
也可以使用LightDB-EM查看是单机部署还是高可用部署。

#### **3.2 判断集群健康状态**

在主节点或从节点运行命令 ltcluster -f \$LTHOME/etc/ltcluster/ltcluster.conf cluster show 展示的信息中没有 WARNING ; Status 和 Upstream 字段没有出现 ? 和 ! 符号。

```
ID | Name | Role | Status | Upstream| Location | Priority |
Timeline | Connection string
   ----+---------+---------+-----------+---------+----------+----------+---
-------+--------------------------------
   1 | node199 | primary | * running | | default | 100 | 1
      |
   2 | node193 | standby | running | node199 | default | 100 | 1
      |
```
在各个节点运行命令 ltcluster -f \$LTHOME/etc/ltcluster/ltcluster.conf node check 展示的各个检查项的均为 OK 。

示例结果:

```
Node "node193":
Server role: OK (node is standby)
Replication lag: OK (0 seconds)
WAL archiving: OK (O pending archive ready files)
Upstream connection: OK (node "node193" (ID: 2) is attached to expected
upstream node "node199" (ID: 1))
Downstream servers: OK (this node has no downstream nodes)
Replication slots: OK (node has no physical replication slots)
Missing physical replication slots: OK (node has no missing physical
replication slots)
Configured data directory: OK (configured "data_directory" is
"/data1/data5432")
```
#### **3.3 查看集群事件**

在排查集群问题,或监控集群事件时,除了查看\$LTHOME/etc/ltcluster/ltcluster.log, ltcluster 在events表中记录了更清晰有效的信息。

可运行 ltcluster -f \$LTHOME/etc/ltcluster/ltcluster.conf cluster events 查看集群 事件,最新的事件排在最上面,示例结果如下:

```
Node ID | Name | Event | OK | Timestamp | Details
----+---------+----------------------+----+---------------------+----------
--------------------------------
1 | node199 | child_node_reconnect | t | 2021-11-22 21:06:58 | standby
node "node193" (ID: 2) has reconnected after 1303 seconds
1 | node199 | child_node_reconnect | t | 2021-11-22 21:06:58 | standby
node "node193" (ID: 2) has reconnected after 1303 seconds
2 | node193 | standby_register | t | 2021-11-22 21:06:55 | standby
registration succeeded; upstream node ID is 1
2 | node193 | standby_recovery | t | 2021-11-22 21:06:42 |
reconnected to local node "node193" (ID: 2), marking active
2 | node193 | standby_clone | t | 2021-11-22 21:05:44 | cloned
from host "node199", port 5432; backup method: lt_basebackup; --force: N
```
上述命令实际读取了ltcluster.events这张表,所以也可以通过SQL直接查询:

\$ ltsql ltcluster # 连接ltcluster库 ltsql (13.3-21.2) Type "help" for help. ltcluster=# select \* from ltcluster.events ; node\_id | event | successful | event\_timestamp | details ---------+----------------------------+------------+----------------------- --------+--------------------------- 1 | cluster\_created | t | 2021-11-21 22:17:20.421939+08 | 1 | primary\_register | t | 2021-11-21 22:17:20.423033+08 | 2 | standby clone | t | 2021-11-21 22:27:39.853675+08 | cloned from host "node199", port 5432; backup method: lt\_basebackup; --force: N 2 | standby\_register | t | 2021-11-21 22:31:49.270459+08 | standby registration succeeded; upstream node ID is 1 1 | child\_node\_reconnect | t | 2021-11-21 22:31:55.155461+08 | standby node "node193" (ID: 2) has reconnected after 440552 seconds 1 | child\_node\_disconnect | t | 2021-11-21 22:35:49.769979+08 | standby node "node192" (ID: 2) has disconnected

## **3.4 查看主从同步模式与延时**

可在主节点执行 select \* from pg\_stat\_replication 得到各个节点的实时同步状态信息。

<span id="page-9-0"></span>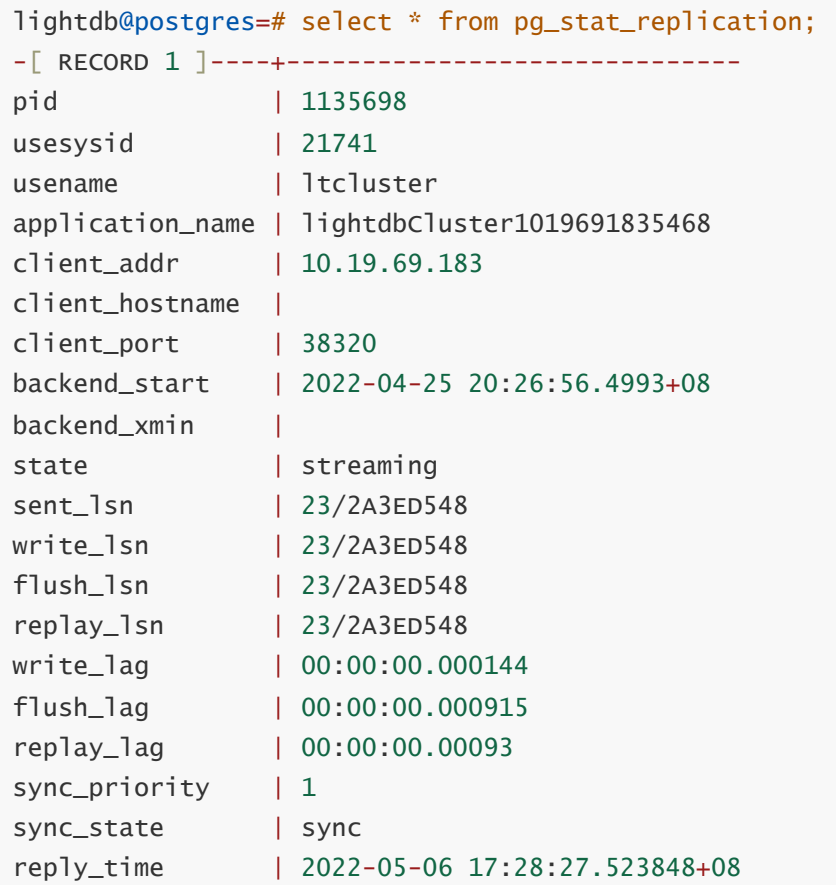

如果是多备机的情况下,每个备机都有一条记录。 通过 write\_lag , flush\_lag , replay\_lag 可 以查看当前主从同步延迟信息。

可以从表ltcluster.monitoring\_history中获取各个时间段的延时:

ltcluster=# select \* from ltcluster.monitoring\_history order by last\_monitor\_time limit 10 ; primary\_node\_id | standby\_node\_id | last\_monitor\_time | last\_apply\_time | last\_wal\_primary\_location | last\_wal\_standby\_location | replication\_lag | apply\_lag -----------------+-----------------+-------------------------------+------- ------------------------+---------------------------+---------------------- -----+-----------------+----------- 1 | 2 | 2021-12-21 16:57:48.537956+08 | 2021- 12-21 16:57:48.52187+08 | 0/60012308 | 0/60012308 | 0 | 0 1 | 2 | 2021-12-21 16:57:50.561467+08 | 2021- 12-21 16:57:50.294248+08 | 0/6001C540 | 0/6001C540 | 0 | 0 1 | 2 | 2021-12-21 16:57:52.577251+08 | 2021- 12-21 16:57:52.55301+08 | 0/6001F1B0 | 0/6001F1B0 | 0 | 0 1 | 2 | 2021-12-21 16:57:54.590478+08 | 2021- 12-21 16:57:53.66048+08 | 0/60020878 | 0/60020878 | 0 | 0 1 | 2 | 2021-12-21 16:57:56.6056+08 | 2021- 12-21 16:57:55.944149+08 | 0/60023598 | 0/60023598 | 0 | 0 1 | 2 | 2021-12-21 16:57:58.618428+08 | 2021- 12-21 16:57:58.19143+08 | 0/600278E0 | 0/600278E0 | 0 | 0 1 | 2 | 2021-12-21 16:58:00.638982+08 | 2021- 12-21 16:58:00.615274+08 | 0/600C3150 | 0/600C3150 | 0 | 0 1 | 2 | 2021-12-21 16:58:02.686736+08 | 2021- 12-21 16:58:01.813462+08 | 0/6023B0A8 | 0/6023B0A8 | 0 | 0 1 | 2 | 2021-12-21 16:58:04.712443+08 | 2021- 12-21 16:58:04.117613+08 | 0/6023FA10 | 0/6023FA10 | 0 | 0 1 | 2 | 2021-12-21 16:58:06.730236+08 | 2021- 12-21 16:58:06.310637+08 | 0/60242C48 | 0/60242C48 | 0 | 0

也可以从LightDB-EM监控页面查看延时。

#### <span id="page-10-0"></span>**3.5 集群复制级别**

不同的业务场景对数据库主备一致性有不同的要求。一致性越高对性能影响越大。用户可通过配 置 synchronous\_commit 来达到不同级别的一致性。

```
# 同步模式,在主节点修改
synchronous_commit = 'on'
synchronous_standby_names = '*'
# 异步模式,在主节点修改
synchronous_commit = 'local'
synchronous_standby_names = ''
# 修改后,主节点调用reload生效
lt_ctl -D $LTDATA reload
```
下表概括了 synchronous\_commit 不同设置对应不同的一致性级别:

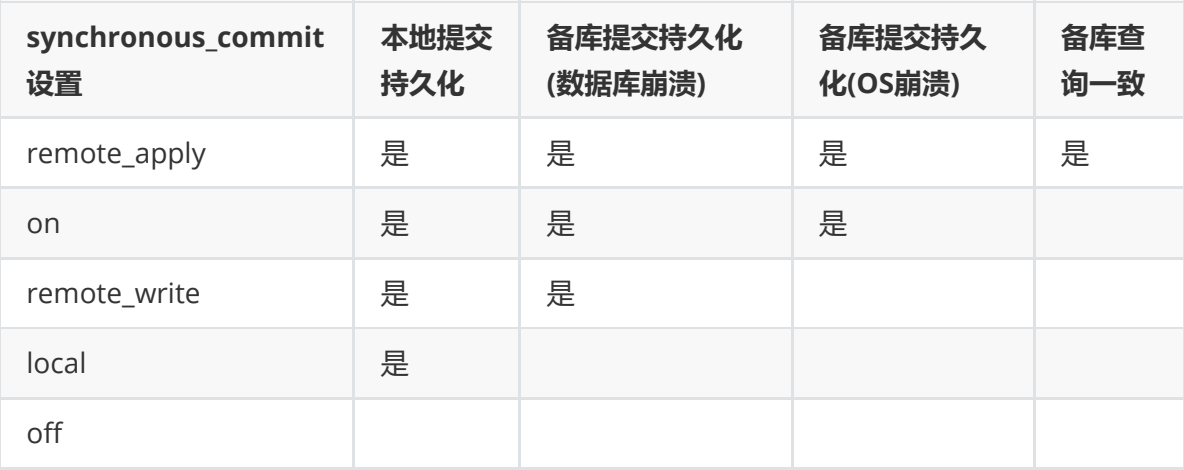

更详细的 synchronous\_commit 及 synchronous\_standby\_names 请参考LightDB官方文档。

#### **3.6 主备切换**

在需要维护primary节点时,可做switchover,互换主从角色。switchover操作的内部执行比较 复杂,非必要尽量不要执行。

具体操作时,请严格按照下面步骤执行:

- 1. 主备之间需要有SSH免密访问(LightDB安装时有要求)
- 2. 尽量减少应用程序的访问
- 3. 检查主备间的网络状况是否良好,确保有良好的网络
- 4. 确保当前主备之间没有明显的复制延迟, 尤其在集群复制级别较低的情况下(参考 [3.4](#page-9-0)节, [3.5](#page-10-0)节)
- 5. 检查等待归档的文件是否有积压, 可通过下面的命令来检查

```
ltcluster -f $LTHOME/etc/ltcluster/ltcluster.conf node check --archive-
ready
```
确保输出是: OK (0 pending archive ready files) 。

如果是其他输出,则应检查归档进程是否正常。如果归档正常,则可以等待一会儿再试下。

6. 使用dry-run试运行switchover命令,查看输出是否有警告和错误

ltcluster -f \$LTHOME/etc/ltcluster/ltcluster.conf standby switchover - siblings-follow --dry-run

如果最后一行信息为: prererequisites for executing STANDBY SWITCHOVER are met, 则表示成功

7. **在备机上正式执行switchover**, 打开最详细的日志级别(注意保存输出日志)

```
ltcluster -f $LTHOME/etc/ltcluster/ltcluster.conf standby switchover \
    --log-level=DEBUG --verbose --siblings-follow
```
8. 在各节点上查看集群状态,确认各节点执行结果中primary和standby角色确实已互换

ltcluster -f \$LTHOME/etc/ltcluster/ltcluster.conf service status

输出要确保没有警告和错误信息

9. 查看paused状态是否为no

确认Paused列为no (如果switchover过程出现异常, 经过处理后, switchover成功, 此时在 这一步可能处于yes)

如果为yes,则执行

ltcluster -f \$LTHOME/etc/ltcluster/ltcluster.conf service unpause

- 10. 如果使用同步模式, 则需要把新主改成同步模式(和旧主一样), 新备改成local模式(参考3.5 节)
- 11. 确认VIP是否切换到新的主机上(参考[3.11](#page-15-0)节)
- 12. 确认应用程序是否可以正常访问数据库

#### **3.7 故障恢复,主节点重新加入作为从节点**

当主库发生故障(如宕机)failover后,备库会自动提升为新主库,以确保集群继续可用。在原 主库修复后,

可以以备机的方式加入集群,是的整个集群仍然保持高可用正常状态。

在原主库故障修复后,数据库本身会仍然运行主模式,我们需要执行rejoin命令,rejoin命令会 把数据库改为备模式,

并且从新主把最新的WAL日志同步过来,确保数据一致。

在本节后续描述中,**主库**指的是新主库(即原备机提升后的主库), **备库**指的是原主库(发生宕机的 节点)。

以下是具体操作步骤:

- 1. 确认主库是正常运行状态,而备库是停止状态
- 2. 同步归档日志,把主库的归档日志同步到备库中,归档目录为: \$LTHOME/archive 备库中的原有归档日志应备份到其他地方或者删除。

3. 在备库上执行以下命令,检查当前是否满足rejoin条件(注意把命令中的 <primary\_host> 替 换为主库的ip地址)

```
ltcluster -f $LTHOME/etc/ltcluster/ltcluster.conf node rejoin \
    -d 'host=<primary_host> dbname=ltcluster user=ltcluster' \
    --verbose --force-rewind --dry-run
```
确认输出有 INFO: prerequisites for executing NODE JOIN are met 并且无警告或者错误信息。

4. 正式执行rejoin (注意把命令中的 <primary\_host> 替换为主库的ip地址)

```
ltcluster -f $LTHOME/etc/ltcluster/ltcluster.conf node rejoin \
    -d 'host=<primary_host> dbname=ltcluster user=ltcluster' \
    --verbose --force-rewind
```
## **3.8 什么时候会rejoin失败、如何确定肯定无法rejoin了?无法rejoin的节 点如何重新加入?**

如果备机离线时间较久,必要的WAL日志在主上已经被移除,则rejoin会失败。此时需要使用 standby clone操作来恢复集群, standby clone的原理是从主上把整个库拷贝过来, 在数据库较大的情况下耗时会比较久。

standby clone的步骤如下:

- 1. 确认备库LightDB已停止
- 2. 确认ltclusterd是否启动,若不存在则启动它

```
ps aux | grep ltcluster
ltclusterd -d -f $LTHOME/etc/ltcluster/ltcluster.conf \
    -p $LTHOME/etc/ltcluster/ltclusterd.pid
```
- 3. 清空备库实例目录(\$LTDATA)下的内容(若有需要,清空前可先备份)
- 4. 清空备库归档目录(\$LTHOME/archive)下的内容(若有需要,清空前可先备份)
- 5. clone试运行, 将new\_primary\_host替换为原备, 也就是新主的host

```
ltcluster -h new_primary_host -U ltcluster -d ltcluster \
    -f $LTHOME/etc/ltcluster/ltcluster.conf standby clone --dry-run
```
6. 确认试运行结果显示all prerequisites for "standby clone" are met

7. clone实例目录, new\_primary\_host同上, 如果库比较大,这里执行时间会很长,具体执行时间取决于网络情况和数据量大小 在我们的测试中800G左右的库大概需要一个小时 我们建议采用异步的方式执行这个命令,以避免执行过程中终端意外关闭的影响。 另外我们开启了最详细的日志级别,以便协助定位问题

```
nohup ltcluster -h new_primary_host -U ltcluster -d ltcluster \
      -f $LTHOME/etc/ltcluster/ltcluster.conf \
      standby clone -F \setminus--log-level=DEBUG --verbose \
      >standby_clone.log 2>&1 &
```
- 8. 把主库的归档目录下的所有文件复制到备库的归档目录中( \$LTHOME/archive )
- 9. 启动数据库

lt\_ctl -D \$LTDATA start

10. 重新注册为standby

ltcluster -f \$LTHOME/etc/ltcluster/ltcluster.conf standby register -F

## 3.9 什么是timeline, timeline什么时候变化? 如何查看当前的timeline **id?**

timeline可以认为是数据库wal的分支(类比版本管理系统,比如svn)。

当进行一次恢复,或发生主备切换,会生成一个timeline。每个timeline有一个id,从1开始编 号。当生成一个新的timeline时,它的wal是独立的,不会覆盖其它timeline的wal,这就保证了 可以多次来回恢复。如果没有timeline, 即恢复后wal覆盖写, 则只能一直往"以前"恢复。

可以查看lt\_wal中的history文件,来确定当前有几个timeline、各自创建时的LSN、创建的原 因,如

\$ cat ./data/defaultcluster/lt\_wal/00000004.history

- 1 16/F20000A0 no recovery target specified
- 2 16/F50000A0 no recovery target specified
- 3 16/F60000A0 no recovery target specified

序号最大的history文件即是当前timeline id。

可以通过sql查看当前timeline id: ltsql "dbname=postgres replication=database" -c "IDENTIFY\_SYSTEM"; 或在主库执行 select substring(pg\_walfile\_name(pg\_current\_wal\_lsn()), 1, 8);

高可用命令 ltcluster -f \$LTHOME/etc/ltcluster/ltcluster.conf cluster show 获取的 timeline是当前最近做checkpoint的timeline,可能不是最新的timeline。

### **3.10 当出现双主时如何处理**

如果出现双主,把老主停掉,重新加入集群作为standby。参考 node rejoin 章节,如果rejoin 失败,老主通过 standby clone 重新加入集群。

## **3.11 如何查看VIP当前在哪个节点**

使用命令 ip a 可看到vip是否在当前节点,比如

```
$ ip a | grep 251
   inet 10.19.36.251/32 scope global enp2s0f0
```
如果grep没有匹配行,则vip不在当前节点。

可以在keepalived.conf中查看vip配置,比如

```
$ cat $LTHOME/etc/keepalived/keepalived.conf
...
   interface enp2s0f0
...
   virtual_ipaddress {
        10.19.36.251
   }
...
```
## **3.12 如何触发VIP漂移**

在以下场景会触发VIP漂移:

- 主库崩溃、意外停止,导致自动主从切换 (failover)
- 手动进行主从切换 (switchover)

## **3.13 为什么会出现VIP同时在两个节点?**

如果主从之间网络出现问题,从节点可能误判主节点故障,把自己提升,这时会出现两个VIP。 建议集群中加入witness节点,避免网络问题引起主从切换或从节点自动切主。

## **3.14 重启主库**

主库因修改数据库参数或其他原因需要重启,可以按以下步骤操作。(**注意: 重启期间数据库不提 供服务**)

1. 先停止从库的 keepalived (重要), 在 root 用户下执行以下命令

# 1. 获得备库keepalived进程pid cat /var/run/keepalived.pid

# 2. 杀死keepalived进程 kill keepalived\_pid

# 3. 确认keepalived进程确实已不存在 ps aux | grep keepalived

2. 主库重启,需要在 lightdb 用户下执行

# 1. 暂停ltclusterd, 防止自动failover ltcluster -f \$LTHOME/etc/ltcluster/ltcluster.conf service pause # 2. 查看集群状态,确认primary的Paused?状态为yes ltcluster -f \$LTHOME/etc/ltcluster/ltcluster.conf service status # 3. 先断开所有连接到数据库的客户端和应用程序(否则数据库将stop failed),然后停 止主库 1t\_ctl -D \$LTDATA stop # 默认会回滚所有未断开的连接 # 如果有连接存在导致stop failed, 则可以尝试使用 lt\_ctl -D \$LTDATA stop -m smart # 如果仍然stop failed, 且因条件限制无法或不希望断开所有客户端连接, 则可以使用-m immediate强制停止数据库,此方式下没有回滚连接,即强制断开、强制停止,没有完全 shutdown,会导致在启动时recovery lt\_ctl -D \$LTDATA stop -m immediate # 4. 等待数据库停止成功,确认步骤3执行结果中出现server stopped信息 # 5. 修改数据库参数,或做其他事情 # 6. 启动主库 lt\_ctl -D \$LTDATA start # 7. 等待数据库启动成功,确认步骤6执行结果中出现server started的信息 # 8. 恢复1tclusterd ltcluster -f \$LTHOME/etc/ltcluster/ltcluster.conf service unpause # 9. 查看集群状态,确认primary的Paused?状态为no ltcluster -f \$LTHOME/etc/ltcluster/ltcluster.conf service status

3. **从库重新启动** keepalived **(需root用户)**,启动方法请参照本文档5.3。

## **3.15 重启从库**

备库因修改数据库参数或其他原因需要重启,可以在 lightdb 用户下按以下步骤操作。

```
# 1. 暂停ltclusterd,防止自动failover
ltcluster -f $LTHOME/etc/ltcluster/ltcluster.conf service pause
# 2. 查看集群状态,确认standby的Paused?字段为yes
ltcluster -f $LTHOME/etc/ltcluster/ltcluster.conf service status
# 3. 先断开所有连接到数据库的客户端和应用程序(否则数据库将stop failed),然后停
止备库
1t_ctl -D $LTDATA stop # 默认会回滚所有未断开的连接
# 如果有连接存在导致stop failed, 则可以尝试使用
lt_ctl -D $LTDATA stop -m smart
# 如果仍然stop failed, 且因条件限制无法或不希望断开所有客户端连接, 则可以使用-m
immediate强制停止数据库,此方式下没有回滚连接,即强制断开、强制停止,没有完全
shutdown,会导致在启动时recovery
lt_ctl -D $LTDATA stop -m immediate
# 4. 等待数据库停止成功,确认步骤3执行结果中出现server stopped信息
# 5. 修改数据库参数,或做其他事情
# 6. 启动备库
lt_ctl -D $LTDATA start
# 7. 等待数据库启动成功,确认步骤6执行结果中出现server started的信息
# 8. 恢复ltclusterd
ltcluster -f $LTHOME/etc/ltcluster/ltcluster.conf service unpause
# 9. 确认standby的Paused?字段为no
ltcluster -f $LTHOME/etc/ltcluster/ltcluster.conf service status
```
#### **3.16 高可用归档清理与lt\_probackup备份归档清理**

当同时使用高可用归档与lt\_probackup备份归档时建议建立两个归档目录,归档两份,分别给高 可用和备份使用,不然如果使用同一个,然后只开启备份的清理,有可能出现误删高可用所需的 wal文件;只开启高可用的归档清理,可能导致误删备份所需的wal文件。

高可用归档清理参见2.23一节。

可以通过使用 lightdb\_service.py 来进行集群的启停及简单的状态检测。脚本在 \$LTHOME/bin/ 下,依赖于uninstall目录下的uninstallFile.json 来获取集群信息。

```
python 版本需为 python2.7。使用方式如下:
```

```
usage: lightdb_service.py [-h] [-F OP_INSTALL_INFO]
                         [-c {start,stop,restart,status}] [-C] [-D] [-P]
[-S][--dry-run] [-f] [-B <parallel_processes>] [-v]
\lceil -q \rceil[-] <directory>]
optional arguments:
 -h, --help show this help message and exit
 -F OP_INSTALL_INFO, --filename OP_INSTALL_INFO
                       specifies the path to a json file containing
                       installation information
 -c {start,stop,restart,status}, --command {start,stop,restart,status}
                       start/stop/restart/status lightdb service
  -C, --cn_only only start/stop coordinator node
 -D, --dn_only only start/stop data node
 -P, --primary_only only start/stop primary node for primary restart
 -S, --standby_only only start/stop standby node for standby restart
  --dry-run show what would happen for action, but don't
execute
                       it
 -f, --force force stop of cluster even if some nodes are in
                       incorrect state, skip incorrect nodes
  -B <parallel_processes>, --parallel <parallel_processes>
                       number of segment hosts to run in parallel. Default
is
                       1
  -v, --verbose debug print
  -q, --quiet suppress status messages for stdout logging
  -l <directory>, --log_dir <directory>
                       Logfile directory, default is /tmp/ltAdminLogs
```
#### 1. 启动集群

python lightdb\_service.py -c start

2. 停止集群

python lightdb\_service.py -c stop

#### 3. 重启集群

python lightdb\_service.py -c restart

#### 4. 查看集群状态

```
python lightdb_service.py -c status
```
#### 5. 只启停主

启停时会保证主备状态不变

python lightdb\_service.py -c start/stop/restart --primary\_only

6. 只启停备

python lightdb\_service.py -c start/stop/restart --standby\_only

#### 7. 强制停止

当集群状态不对时, stop 会失败, 此时如果仍需停止集群可以使用 -f --force

python lightdb\_service.py -c stop -f

#### 8. 试运行

python lightdb\_service.py -c xxx --dry-run